## **SONY**

4-586-523-**61**(1)

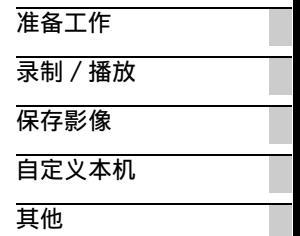

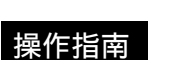

保留备用

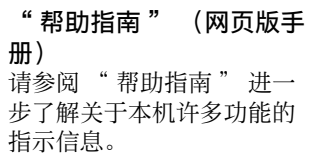

**[http://rd1.sony.net/help/cam/1630/h\\_zz/](http://rd1.sony.net/help/cam/1630/h_zz/)**

数码 4K 摄录一体机

#### **HANDYCAM.**

## <span id="page-1-0"></span>请先阅读

" 数码 4K 摄录一体机 " 在 本手册中称为 "本机 "。 操作本机之前,请仔细阅读 本手册,并妥善保存以便日 后查阅。

#### 警告

为减少火灾或触电的风险, 1) 请勿使本机接触雨水或 温气。

2)请勿在本设备上放置装 满液体的物品,例如花瓶 等。

标识含义:加贴该标识的设 备仅按海拔2000m进行安全 设计与评估,因此,仅适用 于在海拔2000m以下安全使 用, 在海拔2000m以上使用 时,可能有安全隐患。

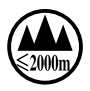

切勿将电池暴露在阳光、火 或类似的极热环境下。

#### 注意

#### 电池组

**CS** 2 注意事项。 如果电池组使用不当, 电池 组可能会爆炸,引起火灾, 甚至化学灼伤。请遵守下列

- 切勿拆卸。
- 切勿压坏电池组,切勿让 电池组受到敲打,跌落或 遭到踩踏等外力或震动。
- 切勿让电池组短路,切勿 让⾦属物与电池端⼦接 触。
- 切勿放在温度超过 60 ℃的 ⾼温处,如直射阳光下或 停在太阳下的车内。
- 切勿焚烧或丢弃在火中。
- 切勿使用损坏或漏液的锂 离子电池。
- •务必用原装的 Sony 充电器 或可以给电池组充电的设 备给电池组充电。
- 请将电池组放在儿童取不 到的地方。
- 请保持电池组干燥。
- 只能用 Sony 建议的相同或 同等类型进⾏更换。
- 请按照指示中的说明立即 丢弃用讨的电池组。

市场上有仿冒的电池,和索 尼公司出品的电池看上去极 其相似。

为了维护您的合法利益,请 到索尼特约维修站和索尼授 权的专用配件经销商处购买 电池和其他附件产品。否 则,有可能会发生过热、着 火、甚至爆炸,危及人身、 财产安全。

#### 电源适配器

切勿使⽤置于狭窄空间中的 电源适配器,如在墙与家具 之间的电源适配器。

使用申源话配器时请使用附 近的电源插座。在使用本机 时如果发生故障,请立即断 开电源适配器与电源插座的 连接。

#### 电源线注意事项

电源线是经特别设计的电源 线,仅供本机使用,不得用 于其他电气设备。

当本机通过电源适配器与电 源插座连接时, 即使本机电 源关闭,但仍然通电。

#### 通知

如果静电或电磁导致数据传 送中断 (失败),请重新启 动应用程序或断开连接,并 重新连接通信电缆 (USB 等)。

本产品已经过测定并确定符 合 EMC 规范中所提出的使用 不超过 3 米的连接电缆的限 制。

特定频率的电磁场可能会影 响此设备的图像和声音。

关于主机外壳⾦属部分感觉 到微弱电流:

在将电源适配器与主机连接 后,根据接触部位和个人的 不同,您有时在接触金属外 壳或接口时可能会感觉到微 弱电流。

产生这种现象的原因是因为 电源适配器中有抑制电磁干 扰的元件,该元件在初、次 级之间构成了必要的回路。 您可以放心的是此微弱电流 被控制在国家安全标准所规 定的限值范围之内,且本产 品在生产出厂时已通过严格 的质量检查,因此请您放心 使用。

如您有疑问,请与附近的索 尼维修站联系。

本产品标识的 " 高清 " 或 "HD" 以输出图像格式

(或记录图像格式)为基 准。

为避免造成环境污染,请将 废弃产品按照当地法规讲行 处置。

产品中有害物质的名称及含量

|                                                                                                    | 有害物质      |                                                 |           |                        |               |                     |  |  |
|----------------------------------------------------------------------------------------------------|-----------|-------------------------------------------------|-----------|------------------------|---------------|---------------------|--|--|
| 部件<br>名称                                                                                                    | 铅<br>(Pb) | 汞<br>(Hg)                                       | 镉<br>(Cd) | 六价铬<br>(Cr<br>$(VI)$ ) | 多溴联苯<br>(PBB) | 多溴二<br>苯醚<br>(PBDE) |  |  |
| 内置线<br>路板                                                                                                    | $\times$  | ∩                                               | ∩         | ( )                    | ∩             | Ω                   |  |  |
| 外壳                                                                                                    | ×         | ◯                                               | ∩         | ∩                      | ∩             | ∩                   |  |  |
| 显示板                                                                                                    | ∩         | ∩                                               | ∩         | ∩                      | ∩             | ∩                   |  |  |
| 光学块                                                                                                    | ×         | $\left( \begin{array}{c} 1 \end{array} \right)$ | ◯         | ◯                      | ◯             | ∩                   |  |  |
| 附件                                                                                                    | ×         | ∩                                               | ∩         | ∩                      | $\bigcirc$    | ∩                   |  |  |
| 本表格依据 SJ/T 11364 的规定编制。<br>表示该有害物质在该部件所有均质材料中的含量均在<br>( ) -<br>GB/T 26572 规定的限量要求以下。<br>表示该有害物质至少在该部件的某一均质材料中的含<br>$\times$ :<br>暈超出 GB/T 26572 规定的限量要求。 |           |                                                 |           |                        |               |                     |  |  |

#### ⽆线

■频率范围:

2400-2483.5 MHz

■发射功率:

 $\leq 20$  dBm (EIRP)

- 不得擅自更改发射频率、 加⼤发射功率 (包括额外 加装射频功率放⼤器), 不得擅自外接天线或改用 其它发射天线。
- 使用时不得对各种合法的 无线电业务产生有害干 扰;一旦发现有干扰现象 时,应立即停止使用,并 采取措施消除干扰后方可 继续使用。
- 使用微功率无线电设备, 必须忍受各种无线电业务 的干扰或工业、科学及医 疗应用设备的辐射干扰。
- 不得在飞机和机场附近使 ⽤。

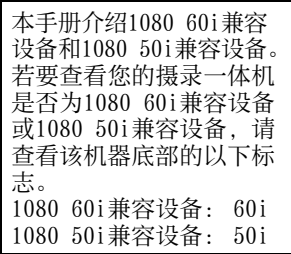

## <span id="page-5-2"></span><span id="page-5-1"></span><span id="page-5-0"></span>进一步了解本机 (帮助指南)

帮助指南是在线手册。请参 阅该文档进一步了解关于本 机许多功能的指示信息。

访问Sony支持页面。 http://rd1.sony.net/ [help/cam/1630/h\\_zz/](http://rd1.sony.net/help/cam/1630/h_zz/)

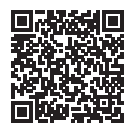

在帮助指南中将介绍以下功 能等更多信息。

- •延时拍摄
- •TC/UB (时间代码/用户比 特)
- •精彩场面播放动态影像制 作工具
- •实时流
- •多摄像机控制
- **CS** •修整播放6

## 目录

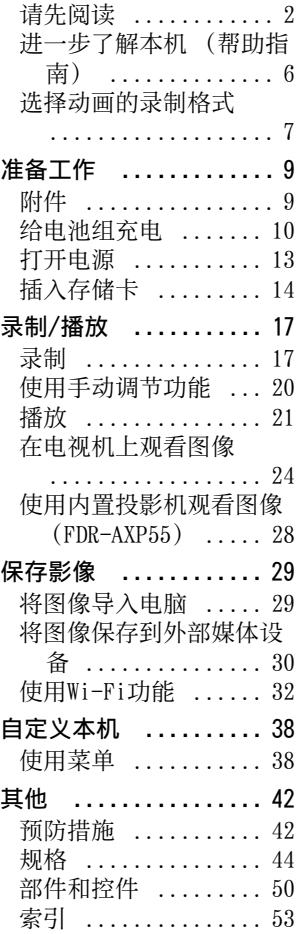

## <span id="page-6-0"></span>选择动画的录制格式

本机与XAVC S格式兼容。

#### 什么是XAVC S?

XAVC S是一种录制格式,允许使用MPEG-4 AVC/H.264对4K等 高分辨率图像进行高度压缩并以MP4文件格式进行录制。在 保持一定等级的数据大小的同时还可获得高画质。

#### <span id="page-6-3"></span><span id="page-6-2"></span><span id="page-6-1"></span>可用录制格式及其功能

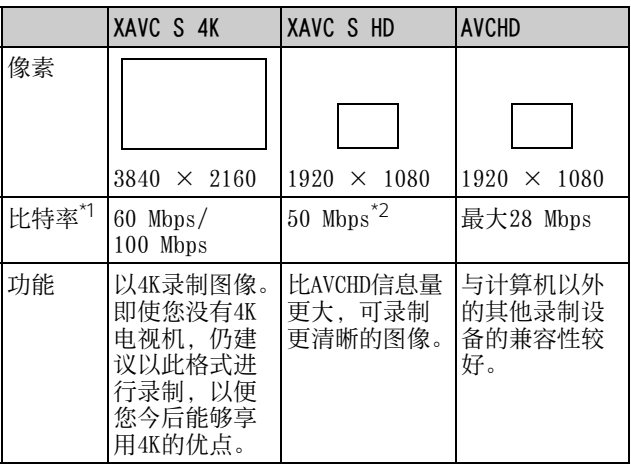

\*1比特率表示在一段时间内所录制数据的数量。

\*2使用高速录制功能录制时, 选择60 Mbps或100 Mbps。

### <span id="page-7-2"></span><span id="page-7-1"></span><span id="page-7-0"></span>录制格式和可用拍摄模式

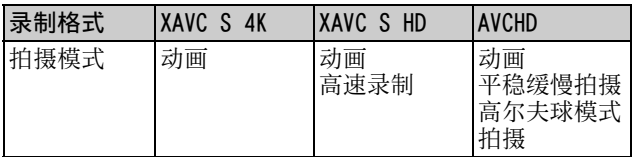

• 通过选择 [画质/尺寸] [ 文件格式],可以 更改录制格式。

#### 存储方式

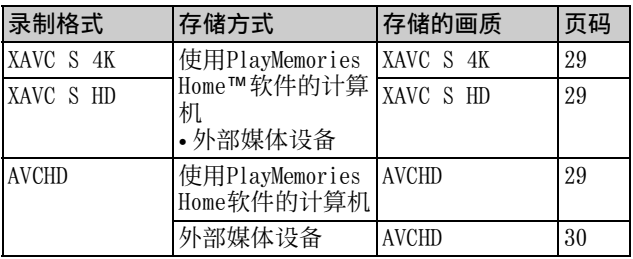

• 有关最新存储环境,请参见以下网站。 <http://www.sony.net/>

- 通过使用模拟AV连接线 (另售) 连接到录制设备, 可以存 储图像。以标清画质复制动[画 \(第31页\)](#page-30-0)。
- 通过VMC-UAM2 USB适配器连接线 (另售)可以将图像直接 复制到外部媒体设备。

#### | 将图像传送到智能手机

您可以通过Wi-Fi [\(第32页\)](#page-31-1)将MP4图像传输到与本机连接 的智能手机。MP4格式适合上传到互联网。当[双摄录制]设 为[开]时,本机以XAVC S 4K格式、XAVC S HD格式或AVCHD 格式录制动画,同时以MP4格式录制动画。

## <span id="page-8-3"></span><span id="page-8-2"></span><span id="page-8-1"></span><span id="page-8-0"></span>附件

#### 所有型号

- 本机
- 电源适配器

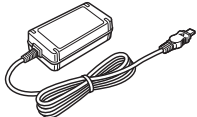

• 电源线

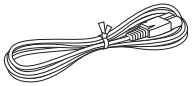

• Micro USB连接线

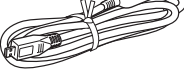

• HDMI连接线

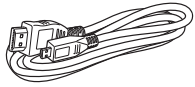

- "操作指南" (本手册)
- 锂离子电池组NP-FV70

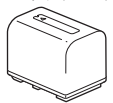

## <span id="page-9-2"></span><span id="page-9-1"></span><span id="page-9-0"></span>给电池组充电

1 合上液晶显示屏关闭本机,缩回取景器\*,然后安装电池 组。

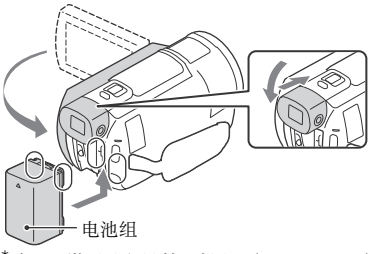

<span id="page-9-3"></span>\* 仅限带取景器的型号 (FDR-AX53/AX55/AXP55)

2 将电源适配器和电源线连接到本机和墙壁插座。

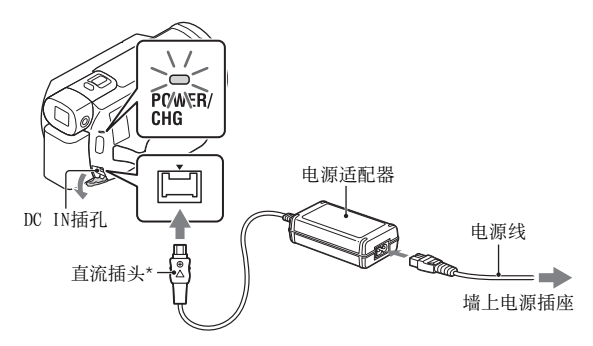

- \* 将直流插头上的▲标记对准DC IN插孔上的标记。<br>•POWER/CHG (充电)指示灯变为橙色。
- (充电) 指示灯变为橙色。
- 电池组完全充电时,POWER/CHG (充电)指示灯会熄 灭。从本机的DC IN插孔上断开电源适配器。

#### <span id="page-10-2"></span>使⽤计算机给电池充电

关闭本机,然后使用Micro USB连接线将本机的Multi/Micro USB端子 [\(第50页\)连](#page-49-1)接到计算机的USB插孔。

- 为本机充电前,更改计算机的设置,使其不会进入睡眠 (休眠)状态。
- <span id="page-10-0"></span>给附送电池组充电的估计时间 (分钟)

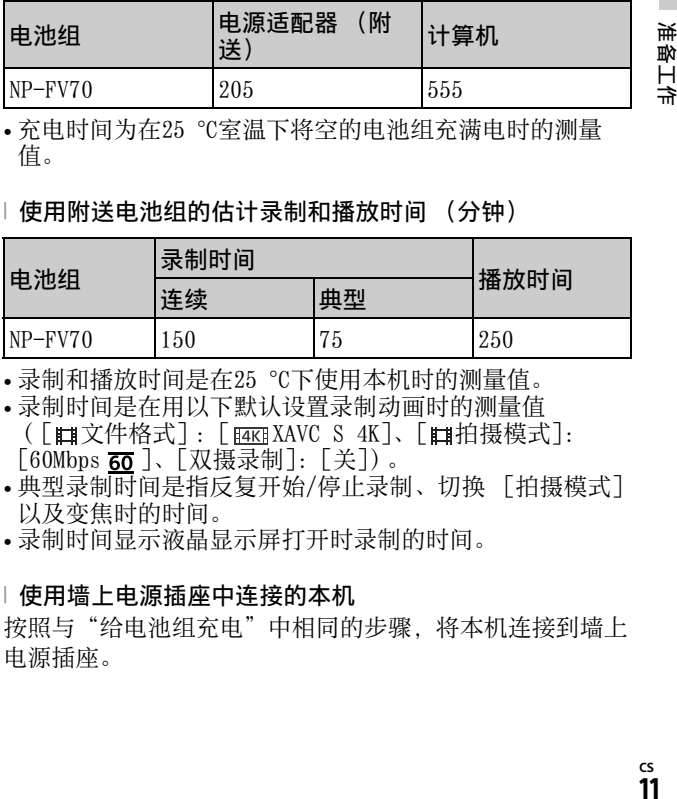

• 充电时间为在25 °C室温下将空的电池组充满电时的测量 值。

#### <span id="page-10-1"></span>□使用附送电池组的估计录制和播放时间 (分钟)

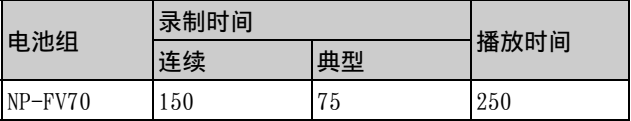

• 录制和播放时间是在25 °C下使用本机时的测量值。

• 录制时间是在用以下默认设置录制动画时的测量值 ([ 文件格式]:[ XAVC S 4K]、[ 拍摄模式]:  $[60$ Mbps  $\overline{60}$ ]、 $[\overline{X}$ 摄录制]: [关])。

- 典型录制时间是指反复开始/停止录制、切换 [拍摄模式] 以及变焦时的时间。
- 录制时间显示液晶显示屏打开时录制的时间。

#### <span id="page-10-3"></span>Ⅰ使用墙上电源插座中连接的本机

按照与"给电池组充电"中相同的步骤,将本机连接到墙上 电源插座。

#### 取下电池组

关闭本机。滑动BATT (电池) 释放杆 (?), 取下电池组  $(Q)$ .

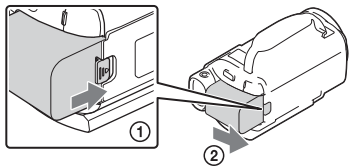

#### 在国外给电池组充电

使用随本机附送的电源适配器可在AC 100 V - 240 V、 50 Hz/60 Hz范围内,在任何国家/地区给电池组充电。

• 请勿使用电子变压器。

<span id="page-12-2"></span><span id="page-12-0"></span>打开电源

1 打开本机的液晶显示屏,然后打开电源。

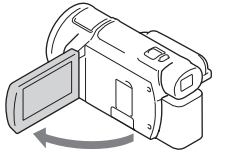

- 还可以通过拉出取景器来打开本机 (仅限带取景器的 型号 (FDR-AX53/AX55/AXP55))。
- 2 按照液晶显示屏上的说明操作,选择语言、地区、夏时 制或夏令时、日期格式以及日期和时间。

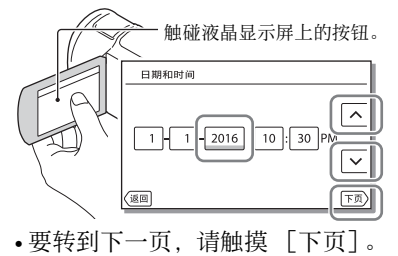

- 若要关闭电源,请关闭液晶显示屏。如果取景器已拉出, 请将其缩回 (仅限带取景器的型号 (FDR-AX53/AX55/ AXP55))。
- <span id="page-12-3"></span>• 要重新设置日期和时间, 请选择 [MENU] → [设置] → [ 4)时钟设定] → [日期和时间设置]。(数月未使用本机 的情况下)
- <span id="page-12-1"></span>• 要关闭操作声音, 请选择 [MENU] → [设置] → [ < 常规 设定] → [哔音] → [关]。

准酚 Ĥ 半

## <span id="page-13-2"></span><span id="page-13-1"></span><span id="page-13-0"></span>插入存储卡

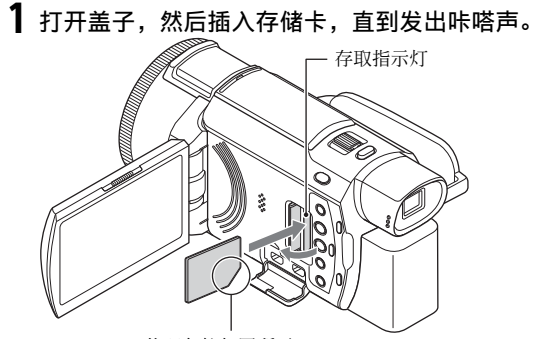

将凹角按如图所示 的方向插入卡。

- 如果插入新存储卡,将会出现 [正在准备影像数据库 文件。请稍等。]画面。请等待直到画面消失。
- 要选择存储卡作为录制媒体, 请选择 MENU → [设置] → [ 媒体设定] [媒体选择] [存储卡] (FDR-AX40/  $AX55/AXP55$ ).
- 要弹出存储卡,请打开盖后向内轻推一次存储卡。

#### □ 可用于本机的存储卡类型

参考下表,选择要用于本机的存储卡类型。

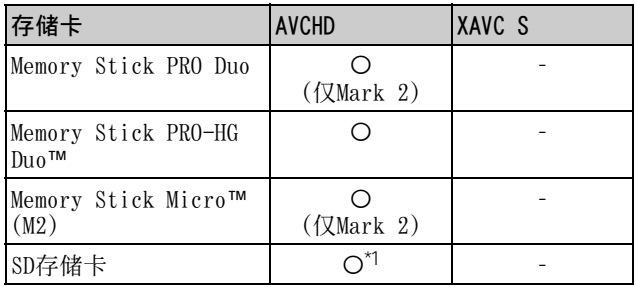

<span id="page-13-3"></span>**CS** 14

<span id="page-14-2"></span>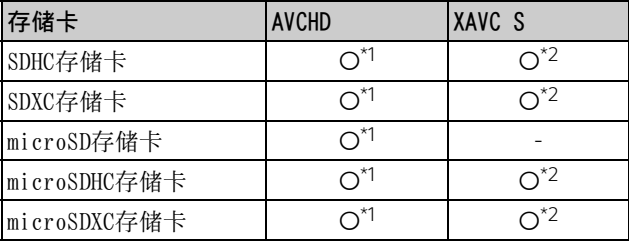

 $^{\times 1}$ SD速度4级:cLassQ或更快,或UHS速度1级: l1J或更快 \*2符合以下条件的存储卡

–容量为4 GB或以上

- SD速度10级: cLAss@, 或UHS速度1级: L1或更快 以100 Mbps或更快速度录制时, 需要UHS速度3级: [3]。

#### 注意

- 当使用SDHC存储卡长时间录制XAVC S动画时,录制的动画 将被分为多个4 GB大小的文件。 当在本机上播放时,这些分割的文件会连续播放。 使用PlayMemories Home可将分割的文件合并为单个文件。
- 不保证所有存储卡均可正常操作。有关Sony以外的存储卡 的兼容性,请联系该存储卡的制造商。
- 在本机上使用Memory Stick Micro或microSD存储卡时,务 必将卡插入专用适配器后再使用。
- 使用微型USB连接线将本产品连接到不支持exFAT (\*) 文 件系统的电脑或AV设备时,SDXC存储卡中保存的动画无法 导入这些设备或在上面播放。 请预先确认连接的设备是否支持exFAT系统。如果连接不支
- 持exFAT系统的设备并且出现提示您执行格式化的信息,请<br>勿执行格式化。否则所有保存的数据将丢失。
- <span id="page-14-1"></span>exFAT是一种用于SDXC存储卡的文件系统。

#### <span id="page-14-0"></span>格式化录制媒体

- 为确保存储卡的稳定操作, 初次使用前建议使用本机格式 化存储卡。
- **CS** • 若要格式化存储卡,请选择 [设置] [ 媒 体设定 | → [格式化] →所需录制媒体→ rok ]。

15准备工作 准酚 Ĥ ≑ • 格式化存储卡会删除卡中存储的全部数据,而且数据无法 恢复。请将重要数据保存到个人计算机等设备上。

## <span id="page-16-6"></span><span id="page-16-2"></span><span id="page-16-1"></span><span id="page-16-0"></span>录制

<span id="page-16-5"></span><span id="page-16-3"></span>录制动画

 $1$  打开液晶显示屏, 然后按START/STOP开始录制。

<span id="page-16-4"></span>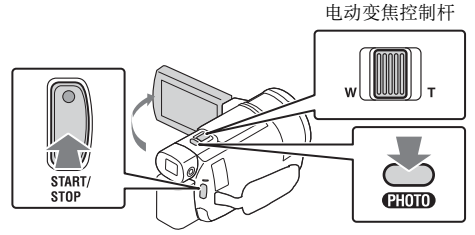

•若要停止录制, 请再按一次START/STOP。

• 如果未操作本机几秒钟, 液晶显示屏上的项目会消失。 要再次显示项目,请触碰液晶显示屏上除按钮以外的 任何位置。

#### <span id="page-16-7"></span>注意

• 以XAVC S 4K 100Mbps或XAVC S 4K 60Mbps格式录制动画 时,视频信号 (HDMI输出信号/AV连接线输出信号)不会 输出到外部媒体。

#### 同时录制MP4动画 (双摄录制)

当[双摄录制]设为[开]时,本机以XAVC S 4K格式、XAVC S HD格式或AVCHD格式录制动画的同时,以MP4格式录制动画。 选择 MENU → [画质/尺寸] → [双摄录制] →所需设置。

• MP4格式适用于在智能手机上播放动画,上传至网络或上传 至网页。

#### 在动画录制期间录制照片 (双重录制)

在动画录制过程中可以通过按下PHOTO录制照片。

注意

- 视[ 国拍摄模式]和[ 国帧速率]中的设置而定, 可能无法拍 摄照片。
- 无法分别指定照片和动画的存储目的地 (内存/存储卡) (FDR-AX40/AX55/AXP55)。

#### <span id="page-17-1"></span>抑制动画录制人的声音 (正在消除我的语音)

按 (正在消除我的语音[\)\(第51页\)。](#page-50-0)动画拍摄人的声音 将被抑制。

<span id="page-17-0"></span>□估计可用录制时间

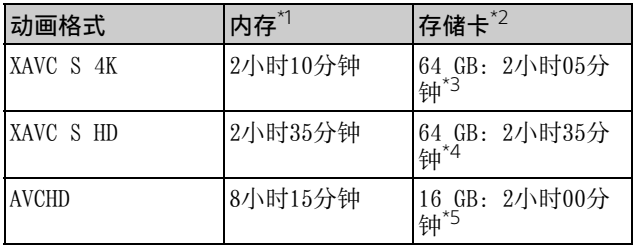

\*1若要录制到最长录制时间,需要删除本产品上的演示动画 (FDR-AX40/AX55/AXP55)。<br>\*2使用Sony存储卡时。<br>\*3以默认设置录制时:

[ 国文件格式]: [ F4KF XAVC S 4K]、 [ 田拍摄模式]:

[60Mbps 60]、[双摄录制]: [关]

\*4以下列设定录制时的估计录制时间:

[ 文件格式]:[ XAVC S HD]、[ 帧速率]:[60p] \*5以下列设定录制时的估计录制时间:

[ 文件格式]:[ AVCHD]、[ 拍摄模式]:

 $\lceil$ 高质量 丽 ]

• 录制过程中液晶显示屏上会显示实际录制时间或可录制照 片数。

#### <span id="page-18-1"></span><span id="page-18-0"></span>拍摄照片

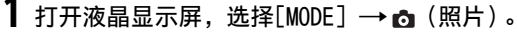

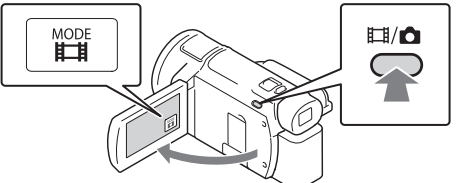

- 也可以按 1 / △ (拍摄模式) 按钮 (FDR-AX53/AX55/ AXP55) 在 t (动画) 和 (照片) 之间切换。
- 2 轻按PHOTO调节对焦,然后完全按下。

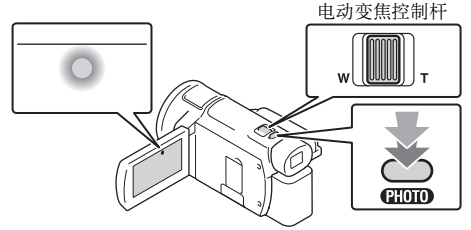

• 适当调节对焦后,液晶显示屏上会出现AE/AF锁定指 示。

## <span id="page-19-2"></span><span id="page-19-0"></span>使用手动调节功能

<span id="page-19-1"></span>将一个菜单项目分配到MANUAL环 (FDR-AX53/AX55/ AXP55)

- 1 按住MANUAL按钮 (第51页) 几秒钟。
	- 可以使用MANUAL环控制的菜单项目会出现在[手动对焦 环设置]画面上。

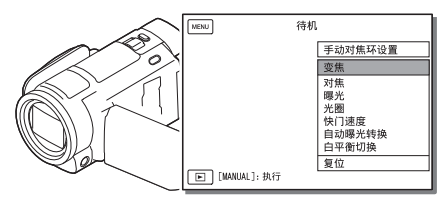

2 转动MANUAL[环 \(第51页\)选](#page-50-2)择要分配的项目,然后按下 MANUAL 按钮。

Ⅰ使用MANUAL环进行手动调节

 按下MANUAL按钮切换到手动调节模式。 转动MANUAL环进行调节。

- 若要返回自动调节模式,请再按一次MANUAL按钮。
- 当分配了变焦功能时, 请仅通过旋转MANUAL环进行调节。

<span id="page-20-1"></span><span id="page-20-0"></span>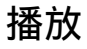

打开液晶显示屏并按本机上的 [5] (观看影像)按钮进入 播放模式。

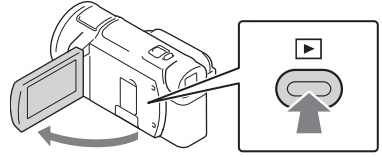

- 几秒钟后会出现事件浏览画面。
- 2 选择 7 / 下 将所需事件移到中央, 然后选择图中圈出的 部分(①)。

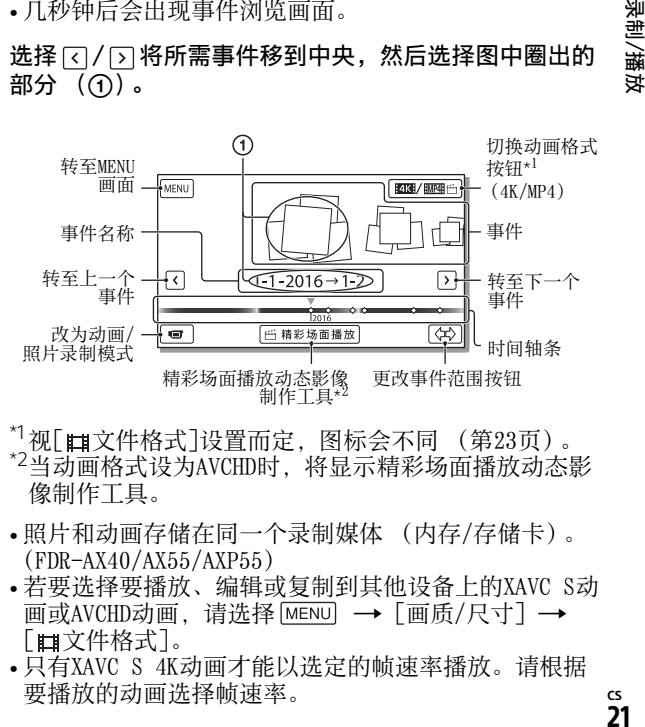

- \*1视[ **#1**文件格式]设置而定, 图标会不[同 \(第23页\)](#page-22-0)。<br>\*2当动画格式设为AVCHD时, 将显示精彩场面播放动态影 像制作工具。
- 照片和动画存储在同一个录制媒体 (内存/存储卡)。 (FDR-AX40/AX55/AXP55)
- <span id="page-20-2"></span>• 若要选择要播放、编辑或复制到其他设备上的XAVC S动 画或AVCHD动画,请选择 [画质/尺寸] [ 文件格式]。
- 只有XAVC S 4K动画才能以选定的帧速率播放。请根据 要播放的动画选择帧速率。

## 3 选择图像。

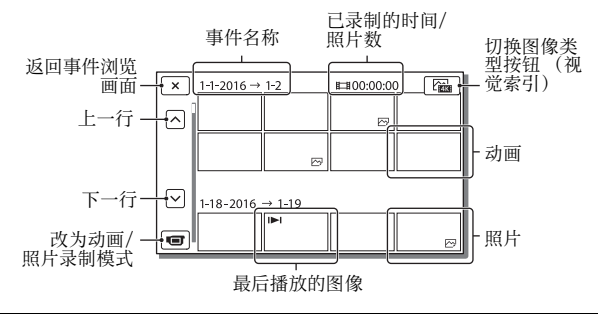

<span id="page-21-0"></span>在动画和照片之间切换 (视觉索引)

选择所需的图像类型。

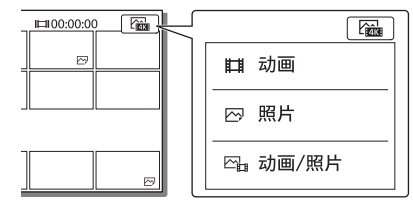

#### 播放操作

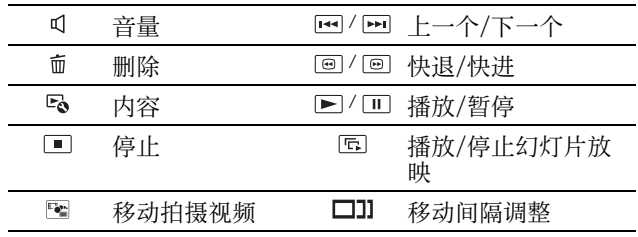

<span id="page-22-2"></span>删除图像

- ① 选择 MENU → 「画质/尺寸] → 「■文件格式] →要删 除的图像格式。
	- •视[ 】文件格式]设置而定,可用格式会不同。
- ② 选择[编辑/复制] → [删除] → [多个影像] →要删除 的图像类型。
- **3** 触碰并显示要删除的图像上的√标记,然后选择 [OK]。

<span id="page-22-1"></span><span id="page-22-0"></span>| 切换到MP4

选择"切换动画格式按钮"。

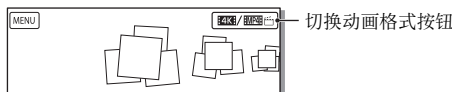

• 出现动画格式选择画面。

选择动画的格式。

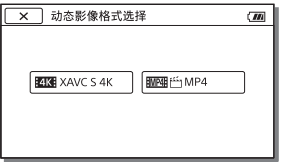

- 将图像从内存复制到存储卡 (FDR-AX40/AX55/AXP55)
- (1) 选择  $\overline{\text{MeNU}}$  →  $\lceil \hat{ | 编辑/复制  $\rceil$  →  $\lceil$  复制  $\rceil$  →  $\lceil$  内存→存$ 储卡] [多个影像]。
- 选择要复制的图像类型。
- **③**触碰并显示要复制的图像上的√标记,然后选择 [ ok]。
- $\Omega$ 选择 $\overline{C}$ 。

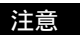

• 保存在内存中的XAVC S动画无法复制到SDHC存储卡或使用 FAT文件系统的外部媒体设备中。

## <span id="page-23-1"></span><span id="page-23-0"></span>在电视机上观看图像

#### 播放图像

<span id="page-23-2"></span>视录制时的动画格式、在事件浏览画面上选择的播放图像的 类型和HDMI输出设置的组合而定,可播放图像可能会受到限 制。

1 使用附带的HD<u>MI</u>连接线将本机的HDMI OUT插孔连接至电 视的HDMI IN插孔上。 HDMI OUT ti **FETDA** ra 信号流

2 将电视机的输入设定为HDMI IN。

3 在本机上播放图像。

Ⅰ如何设置播放图像

| 动画格式 电视机                     |                      | [HDMI分辨率]                                                                      | 视觉索引<br>(第22页)            | 播放画质                                 |
|------------------------------|----------------------|--------------------------------------------------------------------------------|---------------------------|--------------------------------------|
| XAVC S<br>4K                 | 4K电视机                | [自动]、<br>[2160p/<br>$1080p$ ]                                                  | ■动画<br>☞照片<br>⊠ 动画/<br>照片 | 4K画质                                 |
|                              |                      | $[1080p]$ ,<br>[1080i]<br>[720p]                                               | 口动画<br>☞ 动画/<br>照片        | 高清晰画质<br>(HD)                        |
|                              |                      |                                                                                | 2 照片 かんかん しゅうかい           |                                      |
|                              | 高清晰电<br>视机           | [自动]、<br>[1080p]<br>[1080i]<br>[720p]                                          | 口动画<br>☞照片<br>☞ 动画/<br>照片 | 高清晰画质<br>(HD)                        |
| XAVC S<br>HD<br><b>AVCHD</b> | 4K电视机<br>或高清晰<br>电视机 | [自动]、<br>$\lceil 2160p / \rceil$<br>$1080p$ .<br>[1080p]<br>[1080i]、<br>[720p] | ロ动画<br>Pm 动画/<br>照片       | 高清晰画质<br>(HD)                        |
|                              |                      |                                                                                | ☞照片 わけいしょう いちょうかい         | 4K画质 (连<br>接到4K电视<br>机时)<br>$^\star$ |

- \* 分辨率为在本机上设置的HDMI分辨率。
- [HDMI分辨率]设为[自动] (默认设置)时将播放图像。
- 如果用[自动]无法正常播放图像,请更改[HDMI分辨率]设 置。选择 MENU → 「设置] → 「 之 连接 ] → 「HDMI 分辨 率]→所需设置。
- 如果您的电视没有HDMI插孔,请使用AV连接线 (另售)将 本机的Multi/Micro USB端子连接到电视的视频/音频输入 插孔。

#### <span id="page-25-0"></span>将本机连接到与网络兼容的电视机

将本机连接到具有安全设置的接入[点 \(第36页\)](#page-35-0)。按下本机 上的  $\Box$  (观看影像), 然后选择  $\overline{\text{MENU}} \rightarrow$  [无线]  $\rightarrow$ [ 2 功能] → [ 在电视上观看] →要播放的图像类型。 • 只能观看AVCHD动画、MP4动画和照片。

#### <span id="page-25-1"></span>播放以XAVC S 4K格式录制的修整动画 (修整播放)

您可以在放大和修整想要观看的部分时,以及将场景缩放至 全高清晰画质时播放以XAVC S 4K文件格式录制的动画。

- 1 更改HDMI输出设置以输出4K动画。 选择 MENU → [设置] → [之连接] → [HDMI分辨率] →所需设置。
- 2 使用附带的HDMI连接线将本机的HDMI OUT插孔连接至电 视的HDMI IN插孔上。

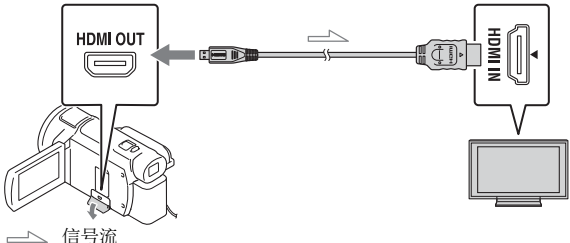

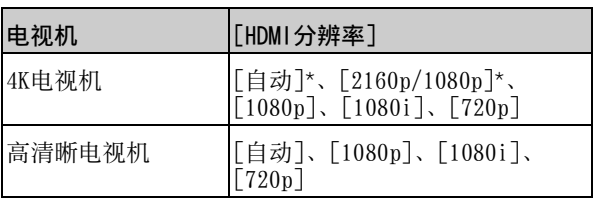

\* 打开或关闭修整动画播放功能时,画面会出现几秒钟 空白。

#### 3 在播放期间触碰液晶晃示屏上的中四(修整功能打开), 然后通过触碰要修整的部分进行选择。

• 播放图像以高清晰画质 (HD)修整。

#### 注意

• 本机液晶显示屏上不提供修整动画播放功能。

## <span id="page-27-1"></span><span id="page-27-0"></span>使用内置投影机观看图像 (FDR-AXP55)

- 1 按PROJECTOR按钮 [\(第51页\)。](#page-50-3)
- 2 选择[本机拍摄的影像]。
- 3 按照液晶显示屏上的操作指南操作,然后选择[投影]。

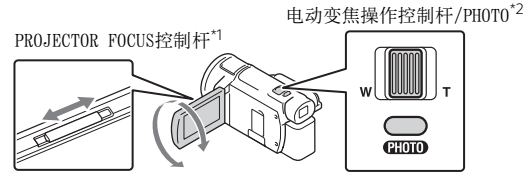

\*1调节投影图像的对焦。

\*2使用电动变焦控制杆移动投影图像上出现的选择框, 然后按PHOTO按钮。

#### Ⅰ 将内置投影机与计算机/智能手机配合使用

- 通过HDMI连接线 (附送)连接本产品的PROJECTOR IN插 头 [\(第51页\)和](#page-50-3)您想要连接的设备的HDMI输出端子。
	- 如果HDMI连接线 (附送)不适合您想要连接的设备的端 子,请使用市售的插头适配器。详情请参阅您想要连接 的设备的使用说明书。
- 在上述步骤2中选择[外部设备的影像]。

## <span id="page-28-4"></span><span id="page-28-2"></span><span id="page-28-1"></span><span id="page-28-0"></span>将图像导入电脑

#### <span id="page-28-3"></span>PlayMemories Home™的用途

PlayMemories Home用于将动画和照片导入计算机并以各种 形式进行使用。

• 使用前将PlayMemories Home更新到最新版本。

<span id="page-28-6"></span>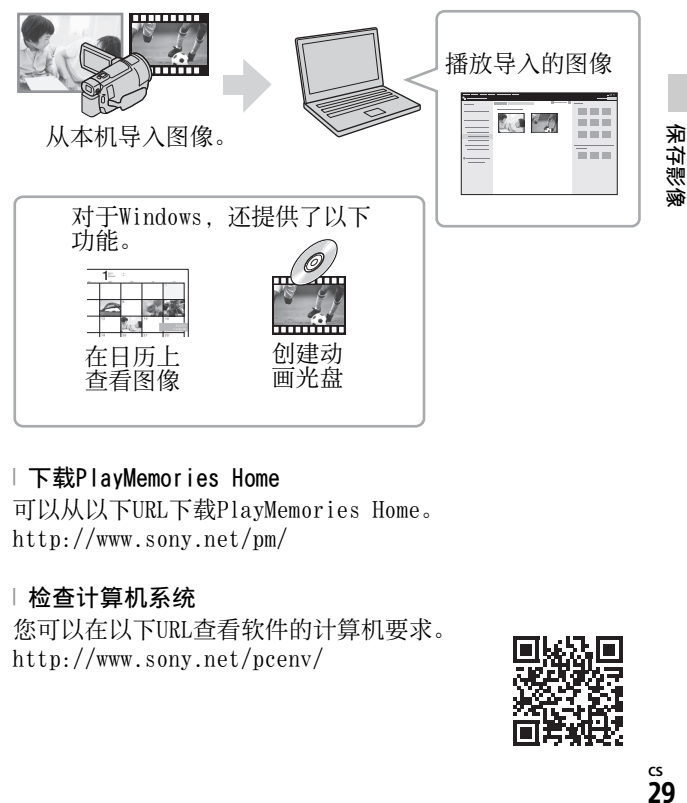

#### 下载PlayMemories Home

可以从以下URL下载PlayMemories Home。 <http://www.sony.net/pm/>

#### <span id="page-28-5"></span>| 检查计算机系统

您可以在以下URL查看软件的计算机要求。 <http://www.sony.net/pcenv/>

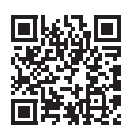

## <span id="page-29-1"></span><span id="page-29-0"></span>将图像保存到外部媒体设备

这里解释了如何将动画和照片存储到外部媒体设备。另请参 阅随外部媒体设备附送的使用说明书。

使用PlayMemories Home软件将动画存储到计算机 [\(第29](#page-28-2) [页\)](#page-28-2)。

#### 如何存储动画

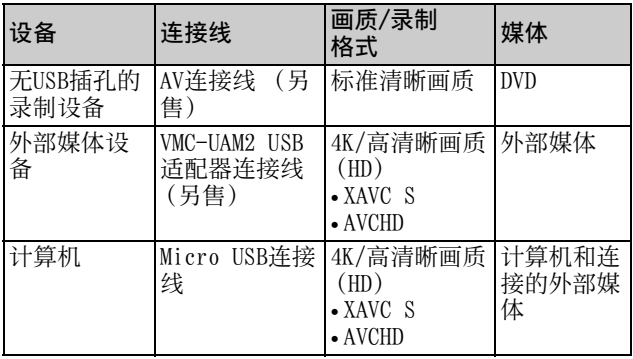

• 有关最新存储环境,请参见以下网站。 <http://www.sony.net/>

- 通过使用模拟AV连接线 (另售)连接到录制设备,可以存 储图像。以标清画质复制动[画 \(第31页\)](#page-30-1)。
- 通过VMC-UAM2 USB适配器连接线 (另售)可以将图像直接 复制到外部媒体设备。

#### 如何连接设备

#### <span id="page-30-1"></span><span id="page-30-0"></span>⽆USB插孔的录制设备

使用AV连接线 (另售)将录制设备连接到本机的Multi/ Micro USB端子。

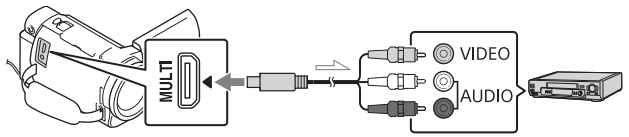

#### 信号流

- 有关如何保存图像,请同时参阅录制设备的使用说明书。
- 以标清画质复制动画。

#### USB外部硬盘

使用VMC-UAM2 USB适配器连接线 (另售)将外部媒体设备 连接到本机的Multi/Micro USB端子。

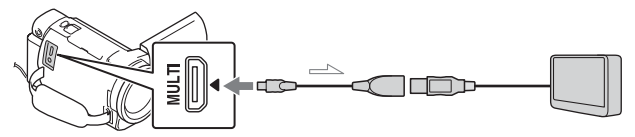

信号流

• 以4K/高清晰画质 (HD)复制动画。

保存影像

## <span id="page-31-6"></span><span id="page-31-1"></span><span id="page-31-0"></span>使⽤Wi-Fi功能

#### <span id="page-31-8"></span><span id="page-31-2"></span>在智能手机上安装 PlayMemories Mobile™

有关PlayMemories Mobile 功能的最新和更多详细信 息,请访问以下URL。

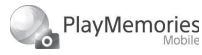

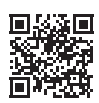

<http://www.sony.net/pmm/>

#### <span id="page-31-3"></span>Android操作系统

安装PlayMemories Mobile。

<span id="page-31-7"></span>• Android 4.0或更高版本可 以使用一键功能 (NFC)。

#### <span id="page-31-5"></span><span id="page-31-4"></span> $\vert$  iOS

从App Store安装 PlayMemories Mobile。

## **App Store**

• 一键功能 (NFC) 不适用  $\pm$ i $0s<sub>o</sub>$ 

注意

- 视国家或地区而定,可能 无法从App Store下载 PlayMemories Mobile。在 此情况下,请搜索 "PlayMemories Mobile"。
- 如果已在智能手机上安装 了PlayMemories Mobile, 请将软件更新至最新版 本。
- 这里介绍的Wi-Fi功能不保 证对所有智能手机和平板 电脑都有效。
- 本机的Wi-Fi功能不能用于 连接到公共无线LAN。
- 要使用本机的一键功能 (NFC),需要支持NFC功能 的智能手机或平板电脑。
- 应用程序的操作方法和显 示画面可能会因为将来升 级而发生变化,恕不另行 通知。

#### <span id="page-32-2"></span>将MP4动画和照片传输 到智能手机

- 一键连接到支持NFC的 Android
- 1 在智能手机上,选择 [设定],然后选择 [更 多...], 检查 [NFC] 已 启用。

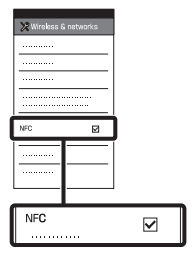

- 2 在本机上,播放要发送到 智能手机的图像。
	- 只能传输MP4动画和照 片。
	- 若要在播放动画时选择 MP4动画,请参阅["切换](#page-22-1) [到MP4" \(第23页\)。](#page-22-1)

<span id="page-32-3"></span><span id="page-32-1"></span>3 使本机接触到智能手机。

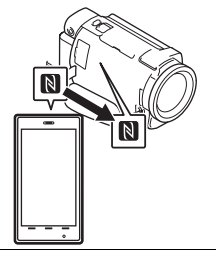

- 注意
- 提前取消睡眠模式或解锁 智能手机屏幕。
- 确保 显示在本机和智能 手机的液晶显示屏上。
- 继续使本机接触到智能手 机且不移动,直至 PlayMemories Mobile启动 (1到2秒)。
- 如果本机不能通过NFC与智 能手机相连,请参[阅"使](#page-32-0) [用QR Code连接Wi-Fi网络"](#page-32-0) [\(第33页\)](#page-32-0)。
- <span id="page-32-0"></span>Ⅰ 使用QR Code连接Wi-Fi网 络
- 1 按下 [~] (观看影像) 按钮,然后选择 MENU  $\rightarrow$  [无线]  $\rightarrow$  [  $\approx$  功能] → [发送至智能手机] → 「在本机上选择] → 图像类型。

保存影像

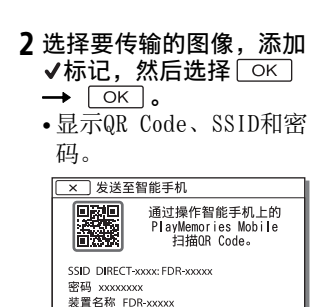

3 启动PlayMemories Mobile。

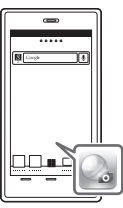

4 从PlayMemories Mobile 的画面中选择 [扫描拍 摄装置的QR Code]。

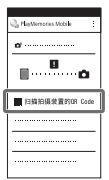

 $5$  选择  $[0K]$ 。(如果显示 信息,请再次选择  $[OK] \circ$ )

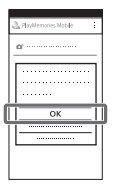

6 通过智能手机,读取本机 液晶显示屏上显示的QR Code。

#### Android

- 执行以下操作。
- 当显示 [是否连接拍 摄装置?]时,选择 [连接]。

#### iPhone/iPad

执行以下操作。

按照画面指示,安装配 置文件 (设定信息)。

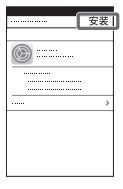

名待物<br>後後<br>35 保存影像

#### 在主页上,选择 [设 置  $]$  → [Wi-Fi]。

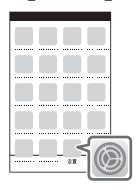

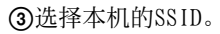

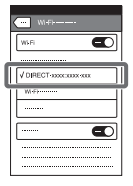

返回主页,并启动 PlayMemories Mobile。

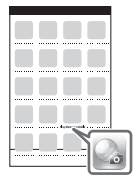

- 一旦读取了QR Code并且成 功建立了连接,本机的 SSID (DIRECT-xxxx) 和 密码将注册到智能手机。 本机和智能手机之间以后 的Wi-Fi连接将仅需选择在 智能手机上注册的本机 SSID。
- 如果无法通过NFC和通过读 取QR Code连接本机和智能

手机,请通过SSID和密码 进行连接。 有关更多详情,请参阅 "帮助指南"。

#### 将智能手机用作无线遥 控器

您可以将智能手机用作无线 遥控器来使用本机进行录 制。

- 1 在本机上, 选择 MENU → [无线] → [≧功能] → [使用智能手机控制]。 2 在智能手机上,执行与 "使用QR Code连接Wi-Fi [网络" \(第33页\)中](#page-32-0)第6 步相同的操作。 使用NFC时,在本机上显 示录制屏幕, 然后使本机 上的 R 接触到智能手机 上的 图。
- 3 用智能手机操作本机。

#### 注意

• 根据当地的电力干扰或智 能手机的功能,实时观看 的图像可能无法流畅显 示。

#### 通过Wi-Fi将动画和照 片保存到计算机上

事先将计算机连接到无线接 入点或无线宽带路由器。

#### 1 在计算机上安装专用软件 (仅限首次)。

Windows:PlayMemories Home

[http://www.sony.net/](http://www.sony.net/pm/) pm/

Mac: Wireless Auto Import

[http://www.sony.co.jp/](http://www.sony.co.jp/imsoft/Mac/) imsoft/Mac/

- 如果已在计算机上安装 了该软件,请将软件更 新至最新版本。
- <span id="page-35-0"></span>2 按照以下步骤将本机连接 到接入点 (仅限首次)。 如果您无法注册,请参考 接入点的说明, 或联系建 立接入点的人员。

<span id="page-35-1"></span>如果⽆线接入点有WPS按 钮

①在本机上,选择 MENU [无线] [ 设 置] [WPS按压]。 按要注册的接入点上的

WPS按钮。

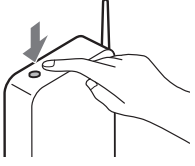

- 如果您知道无线接入点的 SSID和密码
- 在本机上,选择  $[\bar{x},\bar{x}] \rightarrow [\bar{x},\bar{x}]$ 置] [访问点手动设 置]。
- 选择要注册的接入点, 输入密码,然后选择 [下页]。

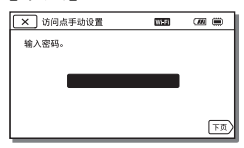

3 如果计算机未启动, 请先 开启计算机。

#### 4 开始将图像从本机发送到 计算机。

- 按本机上的 (观看 影像)按钮。
- 2 选择 MENU → [无线]  $\rightarrow$  [  $\overline{a}$  功能]  $\rightarrow$  [ 发送 至电脑]。
- 图像会自动传输并保存 在计算机上。
- 只传输新记录的图像。 导入动画和多个照片可 能需要时间。

保存影像 名<br>後の後<br>37

## <span id="page-37-3"></span><span id="page-37-2"></span><span id="page-37-1"></span><span id="page-37-0"></span>使用菜单

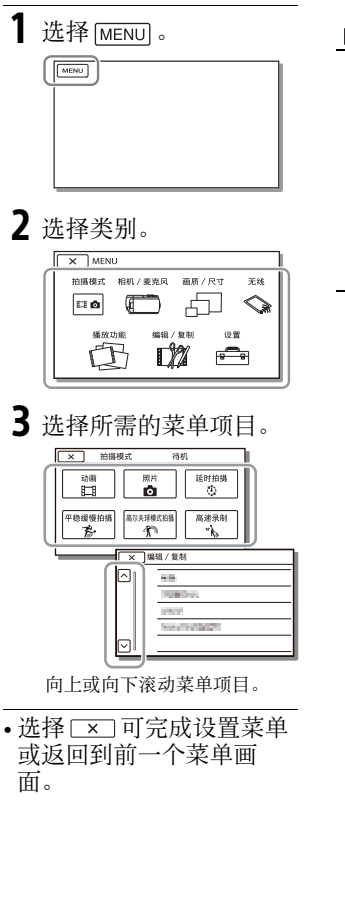

<span id="page-37-4"></span>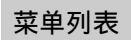

## 拍摄模式

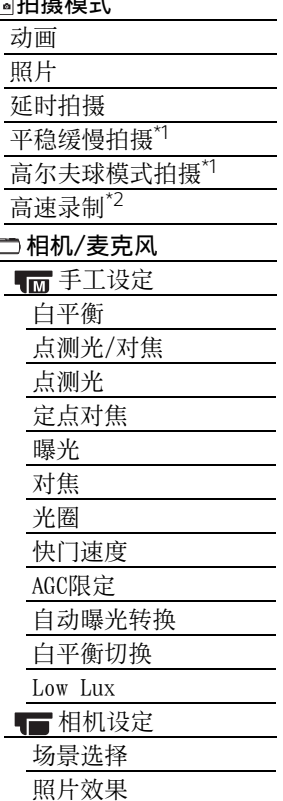

电影色调

口淡变器 自拍

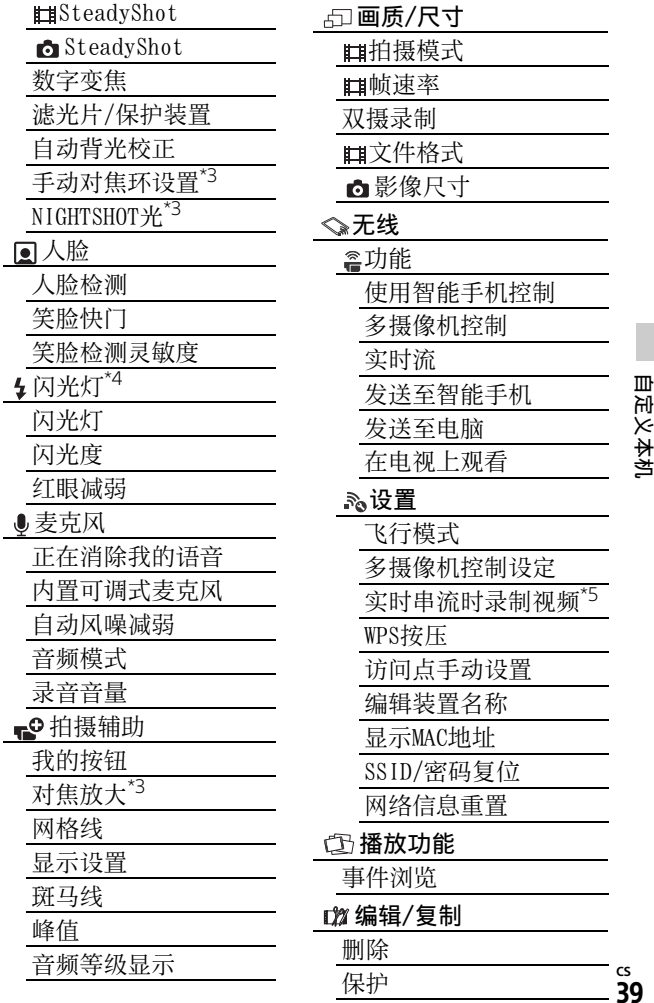

÷

ł,

自定义本机

cs<br>39

复制

直接复制\*6

设置

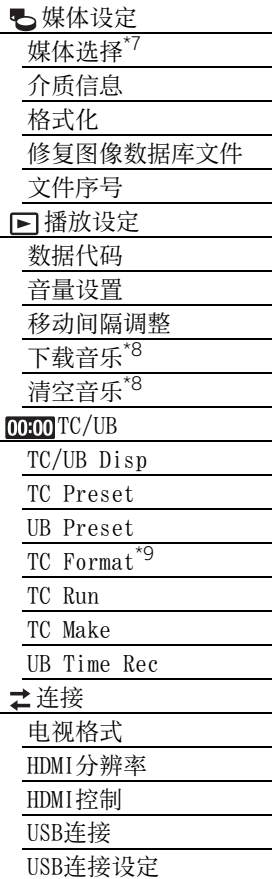

<span id="page-39-0"></span>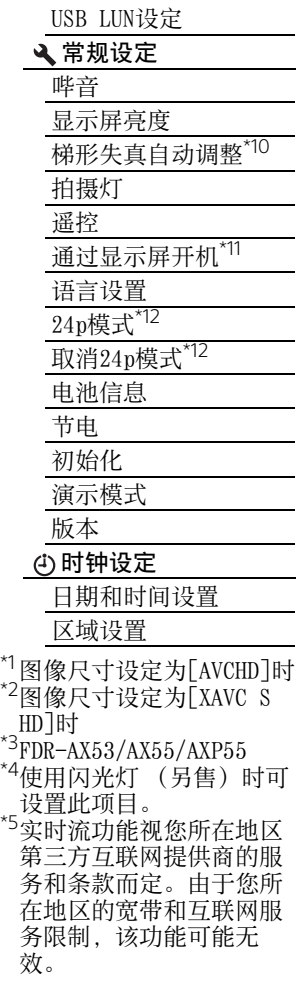

**CS** 40

\*6使用外部媒体设备 (另 售)时可设置此项目。 \*7FDR-AX40/AX55/AXP55 \*8视国家/地区而定,该功 能可能无效。 \*91080 60i兼容型号  $*10$ FDR-AXP $55$  $*11$ FDR-AX40 \*121080 50i兼容型号

## <span id="page-41-3"></span><span id="page-41-2"></span><span id="page-41-1"></span><span id="page-41-0"></span>预防措施

#### 电源适配器

请勿使电池端子与任何金属 物件短路。否则可能导致故 障。

#### 使用其他设备播放图像

可能无法使用其他设备正常 播放本机录制的图像。此 外,也可能无法使用本机播 放其他设备录制的图像。

#### 录制和播放

- 避免粗暴操作、拆卸、改 装、物理撞击或击打, 如 敲击、跌落或踩踏在产品 上。应特别当心镜头。
- 为确保存储卡的稳定操 作,初次使用前建议使用 本机格式化存储卡。格式 化存储卡会删除卡中存储 的全部数据,而且数据无 法恢复。请将重要数据保 存到个人计算机等设备 上。
- 确认存储卡的方向。如果 按错误的方向将存储卡强 行插入,存储卡、存储卡 插槽或图像数据可能会损 坏。
- 在开始录制前,请测试录 制功能以确保录制图像和 声音没有任何问题。
- 电视节目、电影、录像带 以及其他材料可能受版权 保护。未经授权即对此类 材料进行录制可能会违反 版权法。
- 即使是由于本机、录制媒 体等故障导致无法录制或 播放,也不对录制内容提 供赔偿。
- 本机不防尘、不防滴,也 不防水。
- 请勿弄湿本机,例如被雨 水或海水淋湿。如果弄湿 本机,可能出现故障。有 时此故障是无法修复的。
- 请勿将本机对着太阳或强 光拍摄。否则可能导致本 机故障。
- 请勿在强无线电波或辐射 附近使用本机。否则,可 能无法正常录制或播放图 像。
- 请勿在沙滩上或任何尘土 多的地方使用本机。否则 可能导致本机故障。
- 如果有水汽凝结,请停止 使用本机,直至水汽蒸发 掉。
- 请勿使本机受到机械冲击 或振动。否则,操作可能 会不正常,或无法录像。 此外,录制介质或记录的 数据可能会损坏。

#### 液晶显示屏

液晶显示屏是采用极高精密 技术制造的,可有效使用的 像素超过99.99%。但有时可 能会有一些小黑点和/或亮 点 (白、红、蓝或绿点)一 直出现在液晶显示屏上。这 些点是制造过程的正常结 果,不会在任何方面影响录 制。

#### 本机温度

操作期间,本机和电池组可 能会变得烫手。这并非故 障。

#### 过热保护

根据本机和电池温度,您可 能无法录像,或电源可能会 自动关闭以保护本机。在电 源关闭或您不能再录像前, 液晶显示屏上会显示信息。 此时,使电源保持关闭并等 到本机和电池温度降下来。 如果您打开电源而不让本机 和电池温度足够降下来,则 电源可能会再次关闭, 或您 无法录像。

#### 暂时停用无线LAN (Wi-Fi、 NFC等)

乘坐飞机等交通工具时,您 要暂时停用所有与无线通信 相关的功能。依次选择  $[$ MENU $] \rightarrow [$ 无线 $] \rightarrow$ 

[ % 设置] → [飞行模式]  $\rightarrow$  [ $\text{H}$ ].

#### 无线LAN

对未经授权访问或使用本机 上装载的目标,以及由于丢 失或被盗而造成的任何损 失,我们不承担任何责任。

#### 关于使⽤⽆线LAN产品的安 全性

- 请确保始终在设备上使用 加密的无线网络,以避免 黑客侵入、未批准的第三 方访问和其他漏洞。
- 使用无线网络功能时,设 置安全性非常重要。
- Sony对于安全性不足或使 用无线网络功能产生的任 何损坏不予保证和负责。

#### <span id="page-42-0"></span>故障排除

如果您使用本机时遇到任何 问题:

- 参考"帮助指南"检查本 机 [\(第6页\)](#page-5-1)。
- 切断电源,约1分钟后重新 连接电源,并打开本机。
- 初始化本机 [\(第40页\)。](#page-39-0) 将重置包括时钟设置在内 的所有设置。
- 联系Sony经销商或当地的 授权Sony服务机构。

## 其他

## <span id="page-43-1"></span><span id="page-43-0"></span>规格

#### 系统 信号格式: UHDTV HDTV NTSC彩色,EIA标准 (1080 60i兼容型号) PAL彩色, CCIR标准 (1080 50i兼容型号) 动画录制格式: XAVC S (XAVC S格式) 视频: MPEG-4 AVC/ H.264 音频:MPEG-4 Linear PCM 2声道 (48 kHz/ 16位) AVCHD (AVCHD格式版本 2.0兼容) 视频: MPEG-4 AVC/ H.264 音频:Dolby Digital 2 声道/5.1声道 Dolby Digital 5.1 Creator<sup>\*1</sup> MP4 视频: MPEG-4 AVC/ H.264 音频: MPEG-4 AAC-LC 2ch \*1由Dolby Laboratories 授权制造。 照片文件格式:

DCF Ver.2.0兼容 Exif Ver.2.3兼容 MPF Baseline兼容

取景器 (FDR-AX53/AX55/ AXP55): 0.6 cm (0.24型)彩色 相当于1 555 200点 录制媒体 (动画/照片): 内存 (FDR-AX40/AX55/  $AYP55$ ): 64  $GB^*2$ XAVC S 4K (100Mbps)、 XAVC S HD高速录制 (100Mbps)、动画: SDHC存储卡 (UHS速度3<br>级或更快) <sup>\*3</sup> SDXC存储卡 (UHS速度3 级或更快) microSDHC存储卡 (UHS 速度3级或更快) microSDXC存储卡 (UHS 速度3级或更快) XAVC S HD、XAVC S 4K (60Mbps)、动画: SDHC存储卡 (10级, 或 UHS速度1级或更快) SDXC存储卡  $(10<sub>95</sub>, 或$ UHS速度1级或更快) microSDHC存储卡 (10 级,或UHS速度1级或更 快) microSDXC存储卡 (10 级,或UHS速度1级或更<br>快) <sup>\*3</sup> AVCHD、照片: Memory Stick Micro (Mark2) Memory Stick PRO-HD Duo SD卡 (4级或更快,或 UHS速度1级或更快)

microSD存储卡 (4级或 更快,或UHS速度1级或更 快) \*2用户可使用容量 (约):62.4 GB 1 GB是按10亿字节计算 出来的数值。另外,因 为包括管理文件、应用 软件文件等所需要的空 间,因此实际可用容量 会相应减少。只能删除 预装的演示短片。  $*$ 3需要容量为4  $GB$ 或以 上。 图像设备: 1/2.5-型 (7.20 mm)背 光照明 Exmor R™ CMOS传感器 录制像素 (照片, 16:9): 最大1 660万像素  $(5, 440 \times 3, 056)$ 总计:约857万像素 有效 (动画, 16:9) \*5: 约829万像素 有效 (照片,16:9): 约829万像素 有效 (照片,4:3): 约622万像素 镜头: ZEISS Vario-Sonnar T 镜头 20倍 (光学)\*5、4K: 30倍 (Clear Image  $Zoom.$  录制动画时 $)$ HD:40倍(Clear Image

Zoom, 录制动画时) \*6, 250倍 (数字) 滤镜直径:55 mm  $F2.0 - F3.8$ 焦距:  $f = 4.4$  mm  $- 88$  mm 转换为35 mm静态相机时 对于动画<sup>\*5</sup>:  $f = 26.8$  mm  $- 536$  mm (16:9) 对于照片:  $f = 26.8$  mm  $- 536$  mm (16:9) 色温:[自动]、 [手动一档]、[室内]、 [室外] 最低照明: 4K:9 lx (勒克斯), HD:6 lx (勒克斯) (默认设置下,快门速度 1/60秒) 4K:1.8 lx (勒克斯), HD:1.2 lx (勒克斯) ([Low Lux]设为[开], 快门速度1/30秒) NightShot (FDR-AX53/ AX55/AXP55):0 lx (勒 克斯)(快门速度1/60 秒) \*4Sony的独特图像处理系 统BIONZ-X可让静态图 像分辨率等于上述尺 寸。 \*5[ miSteadyShot]设为 [标准]或[关]。 \*6[**m**SteadyShot]设为 [增强]。

45其他 其他

**CS**

45

#### 输入/输出接⼝

- HDMI OUT插孔: HDMI micro 接口
- PROJECTOR IN插孔 (FDR-AXP55):HDMI micro接 口
- MIC输入插孔: 立体声迷你 插孔 (3.5 mm)
- 耳机插孔:立体声迷你插孔  $(\phi 3.5 \text{ mm})$
- USB插孔: Multi/Micro USB 端子\*
- \* 支持Micro USB兼容设备。 USB连接仅用于输出 (对于 欧洲客户)。

#### 液晶显示屏

画面:7.5 cm (3.0型,宽 高比16:9) 总像素数:  $FDR-AX40 \cdot$ 460 800 (960  $\times$  480) FDR-AX53/AX55/AXP55:  $921\,600\,$  (1 440  $\times$  640)

投影机 (FDR-AXP55) 投影机类型: DLP  $\mathcal{H}$ 源: LED  $(R/G/B)$ 对焦:手动 投射距离:0.5 m或更远 分辨率 (输出):854 × 480

持续投影时间 (使用附送的 电池组时): 约2小时25分钟

## 无线LAN

支持标准:

- IEEE  $802.11 \frac{b}{g/n}$
- 频率:2.4 GHz
- 支持安全协议: WEP/WPA-PSK/WPA2-PSK
- 配置方法:WPS (Wi-Fi保护 设置)/手动
- 接入方法:基础架构模式
- NFC:符合NFC Forum 3型标 签操作规范

#### 一般

电源要求: 直流6.8 V/7.4 V (电池 组),直流8.4 V (电源 适配器) USB充电:直流5 V 1 500 mA 平均功耗: 在本机使用取景器进行录 制时 (FDR-AX53/AX55/  $AXP55$ ):  $4K: 4.9 W$ .  $HD: 3.6 W*$ 在本机录制过程中以标准 亮度使用液晶显示屏:  $4K: 4.9 W$ , HD: 3.6  $W^*$ \* 以AVCHD FH模式 工作温度:0 °C至40 °C 存放温度:–20 °C至+60 °C 尺寸 (约): FDR-AX40: 73 mm  $\times$  80.5 mm  $\times$ 142.5 mm (宽×高×深) 包括突出部分 73 mm  $\times$  80.5 mm  $\times$ 166.5 mm (宽×高×深)

其他

#### 包括突出部分和附送的锂 离子电池组 FDR-AX53/AX55: 73 mm  $\times$  80.5 mm  $\times$ 161.0 mm (宽×高×深) 包括突出部分 73 mm  $\times$  80.5 mm  $\times$ 166.5 mm (宽×高×深) 包括突出部分和附送的锂 离子电池组 FDR-AXP55: 77 mm  $\times$  80.5 mm  $\times$ 161.0 mm (宽×高×深) 包括突出部分 77 mm  $\times$  80.5 mm  $\times$ 166.5 mm (宽×高×深) 包括突出部分和附送的锂 离子电池组 质量 (约): FDR-AX40: 510 g, 仅限主机 610 g,包括附送锂离子 电池组NP-FV70 FDR-AX53/AX55: 535 g, 仅限主机 635 g,包括附送锂离子 电池组NP-FV70 FDR-AXP55: 565 g, 仅限主机 \* 请参见电源适配器上的标 签了解其他规格。 **│锂离子电池组NP-FV70** 最大输出电压:直流8.4 V 输出电压:直流6.8 V 最大充电电压:直流8.4 V 最大充电电流:3.0 A 容量 典型:14.0 Wh (2 060 mAh) 最小:13.3 Wh (1 960 mAh) 类型: 锂离子 商标

660 g,包括附送锂离子 电池组NP-FV70

#### 电源适配器AC-L200D

电源要求:交流100 V - 240 V,50 Hz/60 Hz 功耗:18 W 输出电压:直流8.4 V\*

- AVCHD、AVCHD Progressive、AVCHD徽标 以及AVCHD Progressive徽 标是Panasonic Corporation和Sony Corporation的商标。
- XAVC S和 XAVC S 是 Sony Corporation的注册商标。
- Memory Stick和 全是Sony Corporation的商标或注册 商标。
- Blu-ray Disc™和 Blu-ray™是Blu-ray Disc Association的商标。
- Dolby及双D符号是Dolby Laboratories的商标。
- HDMI 和HDMI High-Definition Multimedia Interface,以及HDMI徽标 是HDMI Licensing LLC在 美国和其他国家/地区的商 标或注册商标。
- Windows是Microsoft Corporation在美国和/或 其他国家/地区的注册商标 或商标。
- Mac是Apple Inc.在美国和 其他国家/地区的注册商 标。
- Intel、Pentium和Intel Core是Intel Corporation 在美国和/或其他国家/地 区的商标。
- SDXC徽标是SD-3C, LLC的 商标。
- Android和Google Play是 Google Inc.的商标。
- Wi-Fi、Wi-Fi徽标、Wi-Fi PROTECTED SET-UP是 Wi-Fi Alliance的注册商 标。
- N标志是NFC Forum, Inc. 在美国和其他国家/地区的 商标或注册商标。
- Facebook和"f"徽标是 Facebook, Inc.的商标或 注册商标。
- YouTube和YouTube徽标是 Google Inc.的商标或注册 商标。
- iPhone和iPad是Apple Inc.在美国和其他国家/地 区的注册商标。

• QR Code是DENSO WAVE INCORPORATED的注册商 标。

所有其他在此提到的产品名 称可能是各自公司的商标或 注册商标。另外,本手册中 未在各处皆注明™和®。

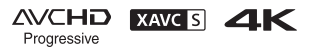

HOMI` (D InfoLITHIUM V

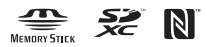

#### **│有关GNU GPL/LGPL应用软** 件

本机中安装了符合下列GNU General Public License (下文称为"GPL")或GNU Lesser General Public License (下文称为 "LGPL")的软件。 告知您在附送GPL/LGPL条件 下您有权访问、修改和重新 发布这些软件程序的源代 码。 网络上提供了源代码。使用 以下URL下载源代码。 [http://oss.sony.net/](http://oss.sony.net/Products/Linux) Products/Linux

有关源代码内容的咨询,请 勿与我们联系。

本机内部存储器中保存有许 可证副本 (英文版)。

**CS** 48

请在本机和计算机之间建立 大容量存储连接,并阅读 "PMHOME"中"LICENSE" 文件夹中的文件。

<span id="page-49-1"></span><span id="page-49-0"></span>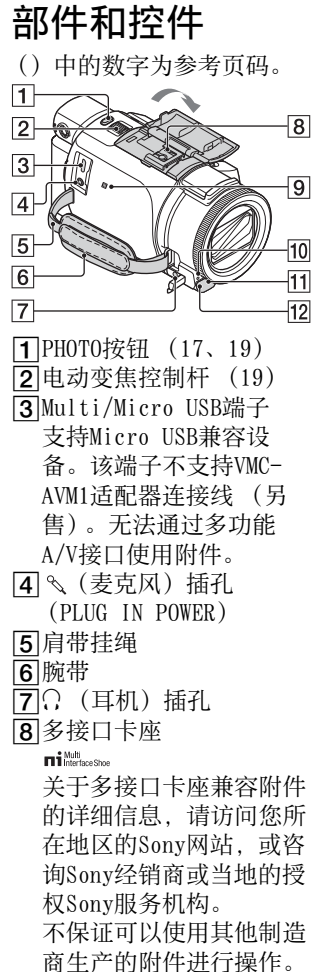

<span id="page-49-3"></span><span id="page-49-2"></span>如果您使用卡座适配器 (另售),您也可以使用 与Active Interface Shoe兼容的附件。 为避免故障,请勿使用带 有高压同步端子或极性相 反的市售闪光灯。 **9**N标志 [\(33](#page-32-1)) NFC:Near Field Communication 10摄录一体机录制指示灯 11 谣控感应器 NIGHTSHOT灯 (FDR-AX53/AX55/AXP55)  $\overline{\mathbf{1}}$  $\overline{2}$  $\overline{3}$ PROJECTOR FOCUS控制杆 [\(28](#page-27-1))(FDR-AXP55) 液晶显示屏/触摸面板 3 投影机镜头 (FDR-AXP55)

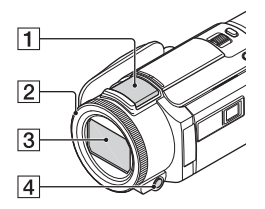

- <span id="page-50-2"></span>内置麦克风 MANUAL环 (FDR-AX53/ AX55/AXP55)([20\)](#page-19-1) 可以将手动功能分配给按 钮和拨盘。 36镜头(ZEISS镜头)
- <span id="page-50-1"></span>MANUAL按钮 (FDR-AX53/ AX55/AXP55)

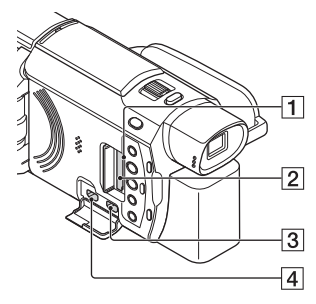

- 存储卡存取指示灯 ([14\)](#page-13-1)
- $2$ 存储卡插槽  $(14)$  $(14)$
- 3 HDMI OUT插孔
- PROJECTOR IN插孔 ([28\)](#page-27-1) (FDR-AXP55)

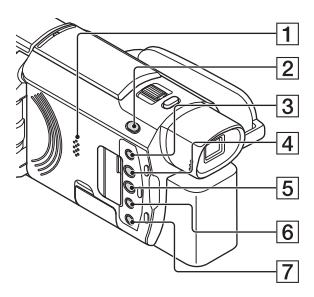

扬声器

- 2 日/ △ (拍摄模式) 按钮 ([19\)](#page-18-0)(FDR-AX53/AX55/ AXP55)
- <span id="page-50-0"></span>3 /4 (正在消除我的语音) 按钮
	- 抑制动画录制人的声音。
- <span id="page-50-3"></span>PROJECTOR按钮 ([28\)](#page-27-1) (FDR-AXP55)
- [5] [5] (观看影像) 按钮 ([21\)](#page-20-1)
- NIGHTSHOT按钮 (FDR-AX53/AX55/AXP55)
- (ON/STANDBY)按钮

其他

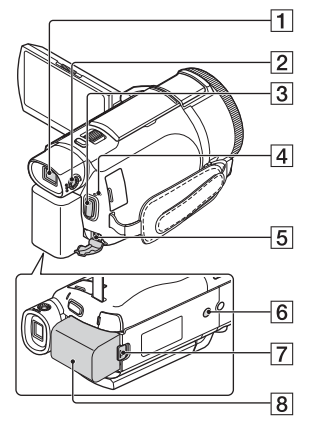

<span id="page-51-1"></span> 若要收紧腕带⋒

- 取景器 (FDR-AX53/ AX55/AXP55)
- 取景器拉出时本机打开。 2取景器镜头调节拨盘
	- (FDR-AX53/AX55/AXP55) 如果取景器中的指示显得 模糊,请转动取景器镜头 调节拨盘。
- $\overline{3}$ START/STOP按钮 ([17\)](#page-16-3)
- POWER/CHG (充电)指示 灯 [\(10\)](#page-9-1)
- <span id="page-51-0"></span>5DC IN插孔
- 6 三脚架插孔
	- 安装三脚架 (另售:螺 钉长度必须小于
	- 5.5 mm)。根据三脚架规 格而定,本产品可能无法 以正确的方向安装。
- <sub>cs</sub> [7]BATT (电池)释放杆
- $52$  8 电池组 ([10\)](#page-9-1)

# <span id="page-52-0"></span>索引<br><sub>A</sub>

安装 [32](#page-31-2) Android [32](#page-31-3) App Store [32](#page-31-4) AVCHD [7](#page-6-1), [8](#page-7-0) B 帮助指南 [6](#page-5-2) 哔音 [13](#page-12-1) 编辑 [21](#page-20-2) 变焦 [17](#page-16-4) 播放 [21](#page-20-1)  $\mathfrak{c}$ 菜单 [38](#page-37-3) 菜单列表 [38](#page-37-4) 充电时间 [11](#page-10-0) 触摸面板 [50](#page-49-2) 存储卡 [14](#page-13-2) D 打开电源 [13](#page-12-2) 电池组 [10](#page-9-2) 电视机 [24](#page-23-1) 电源适配器 [10](#page-9-3) 动画 [17](#page-16-5) F 附件 [9](#page-8-3) G 格式化 [15](#page-14-0) 给电池组充电 [10](#page-9-1) 故障排除 [43](#page-42-0) 规格 [44](#page-43-1)

H HDMI连接线 [24](#page-23-2)  $\mathbf{I}$ iOS [32](#page-31-5) J 计算机 [29](#page-28-4) 计算机系统 [29](#page-28-5) 将图像导入电脑 [29](#page-28-4) L 录制 [17](#page-16-6) 录制/播放时间 [11](#page-10-1) 录制媒体 [15](#page-14-1) 录制时间 [18](#page-17-0) M Memory Stick Micro ™ (M2) [14](#page-13-3) Micro USB连接线 [11](#page-10-2) microSD存储卡 [15](#page-14-2) MP4 [33](#page-32-2) N NFC [33](#page-32-3) P PlayMemories Home [29](#page-28-3)  $\Omega$ 墙上电源插座 [11](#page-10-3) R 日期和时间 [13](#page-12-3) 软件 [29](#page-28-4) S 三角架 [52](#page-51-0) 删除 [23](#page-22-2) 使用计算机给电池充电 [11](#page-10-2) 手动录制 [20](#page-19-2)

# 试告告诉,<br>53 其他

**CS**

53

双摄录制 [17](#page-16-7) T 投影机 [28](#page-27-1) W 腕带 [52](#page-51-1) 完全充电 [11](#page-10-0) 网络 [26](#page-25-0) Wi-Fi [32](#page-31-6) Windows [29](#page-28-6) 无线接入点 [36](#page-35-1) X XAVC S 4K [7](#page-6-2), [8](#page-7-1) XAVC S HD [7](#page-6-3), [8](#page-7-2) 修整播放 [26](#page-25-1) Y 液晶显示屏 [50](#page-49-3) 一键功能 (NFC) [32](#page-31-7) 预防措施 [42](#page-41-3) Z 照片 [19](#page-18-1) 正在消除我的语音 [18](#page-17-1) 指定一个菜单项目 [20](#page-19-1)

智能手机 [32](#page-31-8)

一其他

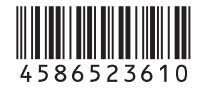

在我们的客户支持网站可以查询 到本产品新增的信息和日常问题 的答案。

**<http://www.sony.net/>**

<u>က</u>